### 04 - Data Transformation

04-transform.pdf

SYS 2202 | Fall 2019 1/4

### Required Packages and Data

```
library(tidyverse)
library(nycflights13)
```

#### Remember, if you are getting the error:

```
> Error in library(nycflights13) : there is no package called 'nycflights13'
```

then you have not installed the nycflights13 on your computer. You can do so by:

- ► Tools -> Install Packages... from RStudio.
- or, typing install.packages("nycflights13") in console or

SYS 2202 | Fall 2019

### **Practice**

You need to **practice** to become proficient with the tools we are covering. The best way to do this is start analyzing data that is interesting to you. Here are some places:

- Many R packages have interesting data: lahman, gapminder, acs
- https://www.springboard.com/blog/free-public-data-sets-datascience-project/
- https://www.dataquest.io/blog/free-datasets-for-projects/

Look on-line and find something interests you. I can help you get the data into R if necessary, just ask.

SYS 2202 | Fall 2019 3/

### **Data Transformation**

SYS 2202 | Fall 2019 4/4

### Working with data

#### When working with data you must:

- 1. Figure out what you want to do.
- 2. Precisely describe what you want to do in such a way that the compute can understand it (i.e. program it).
- 3. Execute the program.

The dplyr package makes some of these steps fast and easy:

- By constraining your options, it simplifies how you can think about common data manipulation tasks.
- It provides simple "verbs", functions that correspond to the most common data manipulation tasks, to help you translate those thoughts into code.
- It uses efficient data storage backends, so you spend less time waiting for the computer.

SYS 2202 | Fall 2019 5

### nycflights13

To explore the basic data manipulation verbs of <code>dplyr</code>, we'll use the <code>flights</code> data frame from the <code>nycflights13</code> package. This data frame contains all 336,776 flights that departed from New York City in 2013. The data comes from the US Bureau of Transportation Statistics, and is documented in <code>?nycflights13</code>.

SYS 2202 | Fall 2019 6/4

### nycflights13

```
#- Load the flights data from nycflights13 package
library (nycflights13)
flights
#> # A tibble: 336,776 x 19
    year month day dep_time sched_dep_time dep_delay arr_time
#>
#> <int> <int> <int> <int>
                                  <int>
                                            <db1>
                                                    <int>
#> 1 2013 1 1
                        517
                                     515
                                                      830
#> 2 2013 1 1
#> 3 2013 1 1
                        533
                                    529
                                                     850
                        542
                                    540
                                                     923
#> 4 2013 1 1
                        544
                                  545
                                               -1 1004
#> 5 2013 1 1
                                               -6 812
                        554
                                  600
#> 6 2013 1
                        554
                                     558
                                               -4
                                                   740
#> # ... with 3.368e+05 more rows, and 12 more variables:
#> # sched arr time <int>, arr delay <dbl>, carrier <chr>, flight <int>,
#> # tailnum <chr>, origin <chr>, dest <chr>, air_time <dbl>,
#> # distance <dbl>, hour <dbl>, minute <dbl>, time hour <dttm>
```

A tibble is a special data frame. See Chapter 10 of RDS for more details on the differences between tibble and data, frame.

SYS 2202 | Fall 2019 7/46

## dyplr Package

SYS 2202 | Fall 2019 8/46

### dyplr help

- Data Transformation Cheatsheet
- ► Introduction to the dplyr package

The functions in the  $\mathtt{dplyr}$  package translate well to SQL functionality. In fact, you can run dplyr queries on a SQL data base (https://db.rstudio.com/dplyr/) and bypass SQL altogether. However, some employeers may want to know you have direct SQL experience. After learning  $\mathtt{dplyr}$ , you will be able to pick up SQL very quickly. Here is a reference to help you make the small step to direct SQL queries (https://db.rstudio.com/advanced/translation/).

SYS 2202 | Fall 2019 9/4

### dplyr single table verbs

- filter() and slice(): find/keep certain rows
- 2. arrange(): reorder rows
- 3. select (): find/keep certain columns
  - ► rename() will change the column name
- 4. mutate(): add/create new variables
  - transmute(): only return new variables

SYS 2202 | Fall 2019 10/4

### dplyr single table verbs

#### All verbs work similarly:

- 1. The first argument is a data frame.
- 2. The subsequent arguments describe what to do with the data frame. You can refer to columns in the data frame directly without using \$.
- The result is a new data frame.

Together these properties make it easy to chain together multiple simple steps to achieve a complex result.

Again, the Data Transformation Cheatsheet is a handy reference.

SYS 2202 | Fall 2019 11/4

## Select rows with filter() and slice()

SYS 2202 | Fall 2019 12/4

### Select rows by position with slice()

#### To select rows by position, use slice():

```
slice(flights, 5:8) # selects the 5th - 8th row
#> # A tibble: 4 x 19
    year month day dep_time sched_dep_time dep_delay arr_time
    <int> <int> <int> <int>
                                     <int>
                                              <db1> <int>
#> 1 2013 1 1
                         554
                                       600
                                                        812
#> 2 2013 1 1
                         554
                                       558
                                                       740
                                                 -4
#> 3 2013 1
                         5.5.5
                                       600
                                                -.5
                                                        913
#> 4 2013
                         557
                                       600
                                                 -3
#> # ... with 12 more variables: sched arr time <int>, arr delay <dbl>,
#> # carrier <chr>, flight <int>, tailnum <chr>, origin <chr>, dest <chr>,
#> # air_time <dbl>, distance <dbl>, hour <dbl>, minute <dbl>,
#> # time hour <dttm>
```

SYS 2202 | Fall 2019 13/

### Select rows by values with filter()

filter() allows you to subset observations according to specific criteria.

- ▶ The first argument is the name of the data frame.
- ► The second and subsequent arguments are the expressions that filter the data frame (think **and**).
- For example, we can select all flights on January 1st with:

```
filter(flights, month == 1, day == 1)
```

#### **Your Turn #1**

- 1. Find all flights with a destination (dest) of Chicago O'Hare ('ORD').
- Find all United ('UA') flights with a destination (dest) of Chicago O'Hare ('ORD').

SYS 2202 | Fall 2019 14/46

### Relational Operators for Numeric Vectors

R provides the standard suite of *numeric* comparison operators: >, >=, <, <=, != (not equal), and == (equal).

#### Your Turn #2

- 1. Find all flights that departed (dep\_time) after 8pm (20:00).
- 2. Find all United ('UA') flights that departed (dep\_time) after 8pm (20:00),

with a destination (dest) of Chicago O'Hare ('ORD').

SYS 2202 | Fall 2019 15/46

### One equals or two?

When you're starting out with R, the easiest mistake to make is to use = instead of == when testing for equality. When this happens you'll get an error message with a hint:

```
filter(flights, month = 1)
#> `month` (`month = 1`) must not be named, do you need `==`?
```

Whenever you see this message, check for = instead of ==.

SYS 2202 | Fall 2019 16/46

## Relational Operators for Character Vectors (and Factors)

#### For categorical vectors:

- == equal to
- != not equal to
- ▶ %in% element of set (use: x %in% set)

```
x = c("aa", "bb", "aa", "bb", "aa", "cc", "dd")
x == "aa"
#> [1] TRUE FALSE TRUE FALSE TRUE FALSE FALSE
x != "aa"
#> [1] FALSE TRUE FALSE TRUE FALSE TRUE TRUE
x %in% c("aa", "bb")
#> [1] TRUE TRUE TRUE TRUE TRUE FALSE FALSE
!(x %in% c("aa", "bb")) # x not in set
#> [1] FALSE FALSE FALSE FALSE FALSE TRUE TRUE
```

SYS 2202 | Fall 2019 17/

### **Logical Operators**

#### Multiple arguments to filter() are combined with "and".

```
#- select flights with dest of BHM *and* December
filter(flights, dest=="BHM", month == 12)
```

# To get more complicated expressions, you can use Boolean operators. The $\ \ \$ is read as "or"

```
#- select flights with Nov *or* Dec
filter(flights, month == 11 | month == 12)
#- dest of BHM *and* (Nov *or* Dec)
filter(flights, dest=="BHM", month == 11 | month == 12)
```

SYS 2202 | Fall 2019 18/4

## **Logical Dangers**

#### Your Turn #3

Find all flights with destination of DCA or IAD.

SYS 2202 | Fall 2019 19/46

### **Logical Dangers**

#### Beware of a common mistake:

```
filter(flights, month == 11 | 12)
```

Note the order isn't like English. This expression doesn't find on months that equal 11 or 12. Instead it finds all months that equal 11 12, which is TRUE:

```
11 | 12
#> [1] TRUE
```

In a numeric context (like here), TRUE is interpreted as a 1, so this finds all flights in *January*, not November or December.

SYS 2202 | Fall 2019 20/4

### Values in a set

Instead of many *OR* statements, you can use the helpful %in% shortcut:

```
Or between()
filter(flights, month %in% c(11, 12))
```

The function between (x, left, right) is a shortcut for  $x \ge 1$  left &  $x \le 1$  right (inclusive).

SYS 2202 | Fall 2019 21/6

## More Logical and Relational Operators

- I have compiled a list of some common logical and relational operators
- Complete set of Boolean operations from the R for Data Science book:

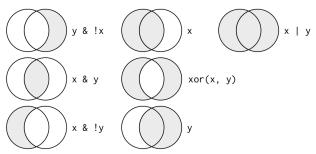

SYS 2202 | Fall 2019 22/

#### Your Turn #4: filter()

#### Find all the flights that:

- a. Departed in July
- b. That flew to Houston (IAH or HOU)
- c. Departed in July and flew to Houston
- d. Flew to Hou or Originated from 'JFK'
- e. That were delayed by more than two hours
- f. That arrived more than two hours late, but didn't leave late
- g. Had an arrival time earlier than departure time

Understand how each variable is coded (e.g. the integer 1 = January, the integer 517 = 5:17am, etc.).

SYS 2202 | Fall 2019 23/4

## Solutions

SYS 2202 | Fall 2019

## Arranging (ordering) rows with arrange()

SYS 2202 | Fall 2019 25/46

### Arrange rows with arrange ()

- arrange() works similarly to filter() except that instead of filtering or selecting rows, it reorders them.
- It takes a data frame, and a set of column names (or more complicated expressions) to order by.
- If you provide more than one column name, each additional column will be used to break ties in the values of preceding columns.
- ▶ Order by year, then month, then day:

```
arrange (flights, year, month, day)
#> # A tibble: 336,776 x 19
  year month day dep_time sched_dep_time dep_delay arr_time
#> <int> <int> <int> <int>
                              <int> <db1>
                                                     <int>
#> 1 2013 1 1 517
                                    515
                                                      830
#> 2 2013 1 1 533
#> 3 2013 1 1 542
#> 4 2013 1 1 544
#> 5 2013 1 1 554
                                   529 4
                                                    850
                                                    923
                                   540
                                               -1 1004
                                   545
                                  600
                                               -6 812
#> 6 2013 1 1
                        554
                                     558
                                               -4 740
#> # ... with 3.368e+05 more rows, and 12 more variables:
#> # sched arr time <int>, arr delay <dbl>, carrier <chr>, flight <int>,
#> # tailnum <chr>, origin <chr>, dest <chr>, air_time <dbl>,
#> # distance <dbl>, hour <dbl>, minute <dbl>, time_hour <dttm>
```

SYS 2202 | Fall 2019 26/

### **Descending Order**

- By default, arrange() orders from smallest to largest
- ▶ Use desc() to order a column in descending order:

```
arrange(flights, desc(dep_time))
#> # A tibble: 336,776 x 19
#> year month day dep_time sched_dep_time dep_delay arr_time
  <int> <int> <int> <int>
                                <int> <dbl>
                                                 <int>
#> 1 2013 10 30 2400
                                  2359
                                                  327
#> 2 2013 11 27 2400
                                2359
                                                515
#> 3 2013 12 5 2400
                                  2359
                                               427
#> 4 2013 12 9 2400
                                  2359
                                                432
#> 5 2013 12 9 2400
                                  2250
                                                  59
#> 6 2013 12 13 2400
                                  2359
                                                 4.32
#> # ... with 3.368e+05 more rows, and 12 more variables:
#> # sched_arr_time <int>, arr_delay <dbl>, carrier <chr>, flight <int>,
#> # tailnum <chr>, origin <chr>, dest <chr>, air_time <dbl>,
#> # distance <dbl>, hour <dbl>, minute <dbl>, time_hour <dttm>
```

- ► This works on categorical data too (alphabetical order)
- ► This works on factors too (ordered by levels)

SYS 2202 | Fall 2019 27

#### Your Turn #5 : arrange()

- a. Sort flights to find the most delayed flights
- b. Sort flights to find the least delayed flights
- c. Sort flights by destination and break ties by arrival delay
   d. Sort flights to find highest average flight speed

(distance/air\_time)

SYS 2202 | Fall 2019 28/46

## Solutions

SYS 2202 | Fall 2019

## Select columns with select ()

SYS 2202 | Fall 2019 30/46

### Select columns with select ()

- It's not uncommon to get datasets with hundreds or even thousands of variables.
- In this case, the first challenge is often narrowing in on the variables you're actually interested in.
- select () allows you to rapidly zoom in on a useful subset using operations based on the names or positions of the variables.
- ► Select columns by name

```
select(flights, year, month, day) # keep year, month, and day columns
```

► Select columns by position

```
select(flights, 1:3) # keep first 3 columns
```

SYS 2202 | Fall 2019 31/4

### Other ways to select columns

#### Deselect or drop columns using the – (minus) symbol

```
select(flights, -year, -month, -day) # keep all except year, month, day
select(flights, -(1:3)) # keep all except first 3 columns
```

#### Select range of columns by name

```
# Select all columns between year and day (inclusive)
select(flights, year:day)
# Select all columns except those from year to day (inclusive)
select(flights, -(year:day))
```

SYS 2202 | Fall 2019 32/

### Yet more ways to select columns

There are a number of helper functions you can use within <code>select()</code>:

- ▶ starts\_with("abc"): matches names that begin with "abc".
- ends\_with("xyz"): matches names that end with "xyz".
- ► contains ("ijk"): matches name that contain "ijk".
- matches ("(.)\\1"): selects variables that match a regular expression.
  - This one matches any variables that contain repeated characters. You'll learn more about regular expressions later in the course
- ▶ num\_range("x", 1:3) matches x1, x2 and x3.
- one\_of(x) selects any names in the vector x

See ?select and Data Transformation Cheatsheet for more details.

SYS 2202 | Fall 2019

### Related functionality: rename()

#### Use rename () function to rename a column

```
rename (flights, tail_number = tailnum)
#> # A tibble: 336,776 x 19
#>
  year month day dep time sched dep time dep delay arr time
#>
    <int> <int> <int> <int>
                                      <int>
                                               <db1>
#> 1 2013 1 1
                         517
                                        515
                                                         830
#> 2 2013 1 1 533
#> 3 2013 1 1 542
#> 4 2013 1 1 544
#> 5 2013 1 1 554
                                     529
                                                       850
                                      540
                                                       923
                                                 -1 1004
                         544
                                      545
                                     600
                                                  -6
                                                        812
#> 6 2013 1 1
                          554
                                      558
                                                  -4
                                                       740
#> # ... with 3.368e+05 more rows, and 12 more variables:
#> # sched_arr_time <int>, arr_delay <dbl>, carrier <chr>, flight <int>,
#> # tail_number <chr>, origin <chr>, dest <chr>, air_time <dbl>,
#> #
      distance <dbl>, hour <dbl>, minute <dbl>, time hour <dttm>
```

- Note: this returns a full data frame. It does *not* modify the original.
- ► To apply the renaming, use flights = rename(flights, tail\_number = tailnum)

SYS 2202 | Fall 2019 34/

### Re-arrange Columns

► The column order can be rearranged with select(). This is especially helpful for viewing on the screen/console

```
select (flights, distance, air_time, origin, dest, carrier)
#> # A tibble: 336,776 x 5
       distance air time origin dest carrier
#>
          <dbl> <dbl> <chr> <chr
#> 1 1400 227 EWR IAH
#> 2 1416 227 LGA IAH
                                                          IIA
#> 3 1089
                              160 JFK MIA
                                                          AA
#> 4 1576 183 JFK BQN
                                                          B6
#> 5 762 116 LGA ATL
#> 6 719 150 EWR
                                                  ORD
#> # ... with 3.368e+05 more rows
```

SYS 2202 | Fall 2019 35/4

### Renaming Columns with select()

#### The select () function also allows renaming on the fly

```
select(flights, dist=distance,
      `what time is it?`=air time,
      new name=carrier)
#> # A tibble: 336,776 x 3
   dist `what time is it?` new_name
  <db1>
                     <db1> <chr>
#> 1 1400
                         227 UA
#> 2 1416
                        227 IIA
#> 3 1089
                        160 AA
#> 4 1576
                        183 B6
#> 5 762
                        116 DL
#> 6 719
#> # ... with 3.368e+05 more rows
```

Hint: If you really, really want to use spaces or strange characters in column names, use back-ticks (shown above)

SYS 2202 | Fall 2019 36/4

### Add or modify variables with mutate()

SYS 2202 | Fall 2019 37/46

### Add or modify variables with mutate ()

- ► The job of mutate() is to add new (or modify) columns that are functions of existing columns.
- mutate() always adds the new columns at the end of the data frame in order created

```
flights_sml <- select(flights,
                              # reduce variables
 year:day,
 ends with ("delay").
 distance,
 air time
mutate (flights_sml,
 gain = arr_delay - dep_delay, # add gain variable
 speed = distance / (air time / 60) # add speed variable (in mph)
#> # A tibble: 336,776 x 9
#> year month day dep_delay arr_delay distance air_time gain speed
#>
    <int> <int> <int> <dhl>
                               <dh1>
                                       <db1> <db1> <db1> <db1>
#> 1 2013
                                        1400
                                                227 9 370.
#> 2 2013 1 1
                                  20
                                       1416 227 16 374.
#> 3 2013 1 1
                                  3.3
                                       1089 160 31 408.
#> 4 2013 1 1
#> 5 2013 1 1
                                 -18 1576 183 -17 517.
                         -6
                                 -25
                                       762 116
                                                     -19 394.
#> 6 2013 1
                         -4
                                      719
                                                     16 288.
#> # ... with 3.368e+05 more rows
```

SYS 2202 | Fall 2019 38

### mutate() function

Note that you can refer to columns that you've just created:

```
mutate (flights sml,
 gain = arr_delay - dep_delay,
 hours = air time / 60,
 gain_per_hour = gain / hours # used the newly created variables
#> # A tibble: 336,776 x 10
  year month day dep_delay arr_delay distance air_time gain hours
#>
    <int> <int> <int> <int> <dbl> <dbl> <dbl> <dbl> <dbl> <dbl> <
                                               227
#> 1 2013
                                 11 1400
                                                     9 3.78
#> 2 2013 1 1
                              20 1416
                                               227 16 3.78
#> 3 2013 1 1
#> 4 2013 1 1
                             33 1089
                                               160 31 2.67
                       -1 -18 1576 183
                                                   -17 3.05
#> 5 2013 1 1
                        -6
                               -25 762 116 -19 1.93
#> 6 2013
                        -4
                                    719 150
                                                    16 2.5
#> # ... with 3.368e+05 more rows, and 1 more variable: gain per hour <dbl>
```

mutate() is also used to modify the columns (e.g. recode() or change data type). E.g.,
mutate(flights, flight = as.character(flight) will change flight column
to a character.

SYS 2202 | Fall 2019 39/

### transmute() to only keep new columns

#> 5 -19 1.93 -9.83 #> 6 16 2.5 6.4 #> # ... with 3.368e+05 more rows

# If you only want to keep the newly created columns, use transmute() instead of mutate() + select()

```
transmute(flights,
    gain = arr_delay - dep_delay,
    hours = air_time / 60,
    gain_per_hour = gain / hours
)
#> # A tibble: 336,776 x 3
#> gain hours gain_per_hour
#> <dbl> <dbl> <dbl> <dbl> <dbl> #> 1 9 3.78 2.38
#> 2 16 3.78 4.23
#> 3 31 2.67 11.6
#> 4 -17 3.05 -5.57
```

SYS 2202 | Fall 2019 40/4

### Using aggregate functions in mutate()

- For statistical analysis, we often want to compare individual values to aggregates
- ► E.g., create the Z score for the distance column

For each element in the distance column, it subtracts the column mean and divides by the column standard deviation.

SYS 2202 | Fall 2019 41/

#### Your Turn #6: mutate()

- a. Create a new data frame that contains only the flights that were less than 1000 miles (distance). Keep only the columns: dep\_delay, arr\_delay, origin, dest, air\_time, and distance.
- b. Add the Z-score for departure delays to the new data frame
- c. Convert the departure and arrival delays into hours
- d. Return only the average flight speed (in mph)
- e. Calculate the mean speed

SYS 2202 | Fall 2019 42/4

## Solutions

SYS 2202 | Fall 2019

## Other dplyr functions

SYS 2202 | Fall 2019 44/4

### Honorable Mentions: Data frame functions

- distinct(): retain unique/distinct rows
- sample\_n() and sample\_frac(): randomly sample rows
- top\_n() /top\_frac(): selects and orders the top n rows according to wt
- ▶ add\_column() add new column in particular position
- add\_row() adds new row(s) to the table

SYS 2202 | Fall 2019 45/4

## Honorable Mentions: Dealing with NA's (missing values)

Dealing with missing values ( ${\tt NA})$  is important, but tedious. These can help

▶ na\_if (x, y) converts the y valued elements in x to NA

```
x = c(1, 2, -99, 5, 5, -99)

na_if(x, -99) # replace -99 with NA

#> [1] 1 2 NA 5 5 NA
```

► coalesce(x, y) replaces the NA in x with y

```
x = c(1, 2, NA, 5, 5, NA)
coalesce(x, 0)  # replace NA with 0
#> [1] 1 2 0 5 5 0
```

These two functions can be used in mutate () to modify columns.

SYS 2202 | Fall 2019 46/